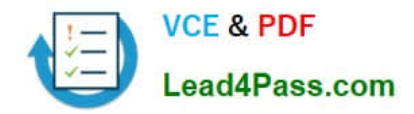

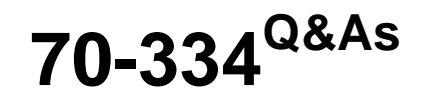

Core Solutions of Microsoft Skype for Business 2015

# **Pass Microsoft 70-334 Exam with 100% Guarantee**

Free Download Real Questions & Answers **PDF** and **VCE** file from:

**https://www.lead4pass.com/70-334.html**

100% Passing Guarantee 100% Money Back Assurance

Following Questions and Answers are all new published by Microsoft Official Exam Center

**C** Instant Download After Purchase

**83 100% Money Back Guarantee** 

365 Days Free Update

800,000+ Satisfied Customers  $\epsilon$  of

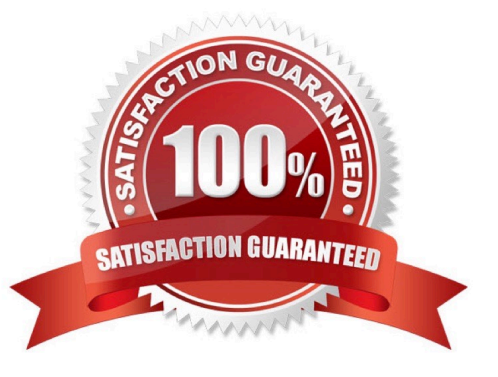

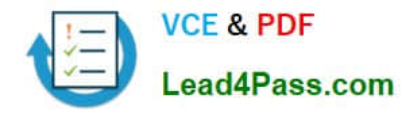

### **QUESTION 1**

You have a Lync Server 2013 infrastructure that contains two servers. The servers are configured as shown in the following table.

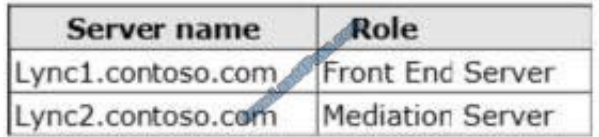

You deploy a new server named lync3.contoso.com.

You plan to install the Edge Server role on Lync3.

You need to identify which tasks must be performed to install the Edge Server role on Lync3.

Which four actions should you identify?

To answer, move the four appropriate actions from the list of actions to the answer area and arrange them in the correct order.

Select and Place:

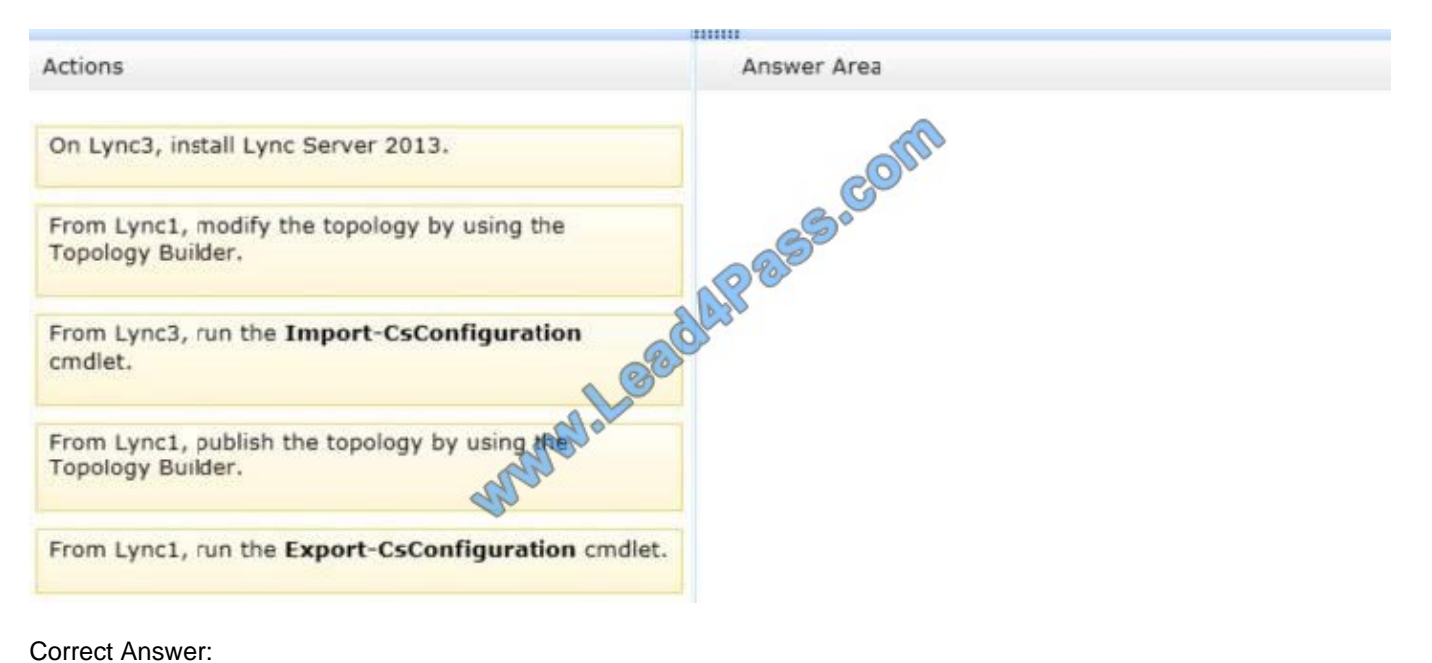

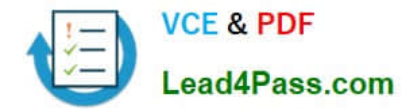

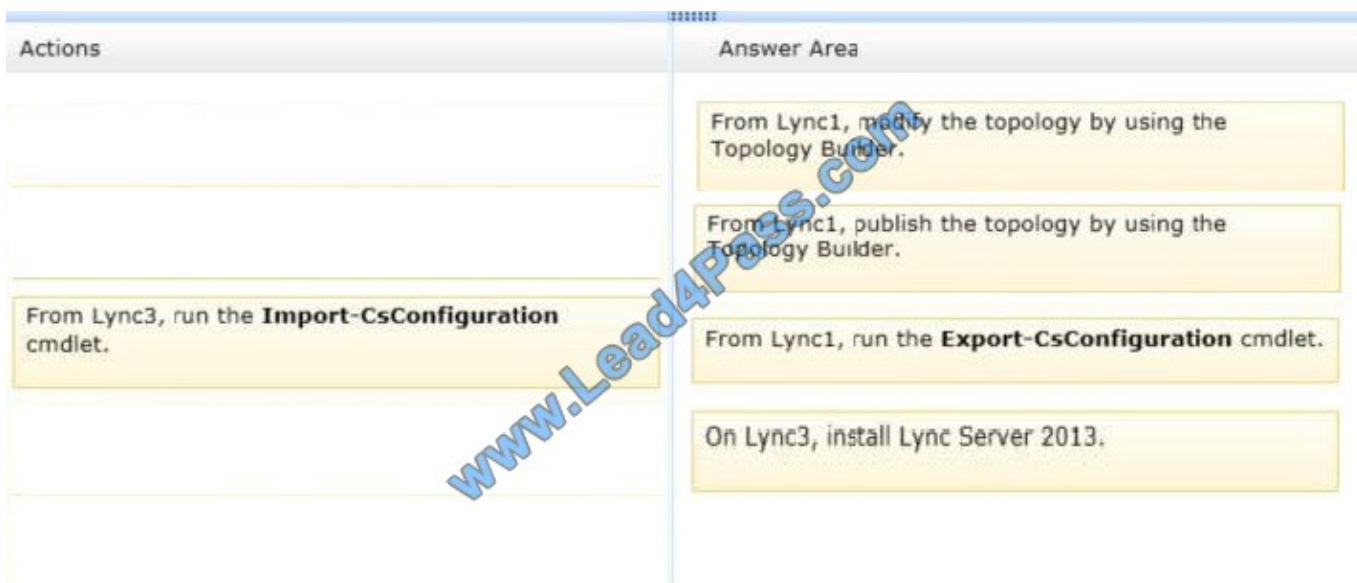

Note:

You install Lync Server 2013 on Edge Servers by using Lync Server Deployment Wizard.

By running the Deployment Wizard on each Edge Server, you can complete most of the tasks required to set up the Edge Server. In order to deploy Lync Server 2013 on an Edge Server, you must have already run Topology Builder (see note 2 below) to define and publish your Edge Server topology, and exported it to media that is available from the Edge Server.

To install an Edge Server

Log on to the computer on which you want to install your Edge Server as a member of the local Administrators group or an account with equivalent user rights and permissions.

Ensure that the topology configuration file you created using Topology Builder, and then exported and copied to external media, is available on the Edge Server (for example, access to the USB drive onto which you copied the topology configuration file, or verify access to the network share where you copied the file).

Start the Deployment Wizard.

In the Deployment Wizard, click Install or Update Lync Server System.

After the wizard determines the deployment state, for Step 1. Install Local Configuration Store, click Run and then do the following:

\* In the Configure Local Replica of Central Management Store dialog box, click Import from a file (Recommended for Edge Servers), go to the location of the exported topology configuration file, select the .zip file, click Open, and then click Next.

\* The Deployment Wizard reads the configuration information from the configuration file and writes the XML configuration file to the local computer.

\* After the Executing Commands process is finished, click Finish. Etc. Note 2: To define the topology for a single Edge Server

Start Topology Builder: Click Start, click All Programs, click Microsoft Lync Server 2013, and then click Lync Server Topology Builder.

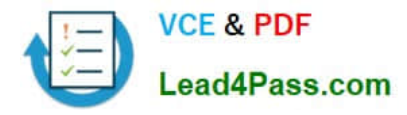

In the console tree, expand the site in which you want to deploy an Edge Server.

Right-click Edge pools, and then click New Edge Pool.

In Define the New Edge Pool, click Next.

In Define the Edge pool FQDN

Note 3: Export-CsConfiguration Exports your Lync Server topology, policies, and configuration settings to a file. Among other things, this file can then be used to restore this information to the Central Management store after an upgrade, a hardware failure, or some other issue has resulted in data loss. This cmdlet was introduced in Lync Server 2010.

### **QUESTION 2**

You need to enable archiving for all Skype for Business users.

Which Skype for Business Management Shell cmdlet should you use?

- A. Set-CsClientPolicy
- B. Set-CsArchivingPolicy
- C. Set-CsUser
- D. Set-CsUserServicesPolicy
- E. Set-CsArchivingConfiguration
- Correct Answer: E

Explanation: https://technet.microsoft.com/en-us/library/dn951399.aspx

### **QUESTION 3**

You are asked to architect the solution for the Paris office.

You need to select the most appropriate answers to satisfy the request.

Which two actions should you perform? Each correct answer presents part of the solution.

- A. Deploy a Skype for Business Edge pool and a Reverse Proxy pool in Paris.
- B. Deploy a Skype for Business Enterprise Edition pool in Paris.
- C. Reserve A/V MCU resources on London pool for meetings scheduled by users located in Paris.
- D. Deploy a Survivable Branch appliance in Paris.
- E. Deploy a Skype for Business Standard Edition in Paris.

Correct Answer: CD

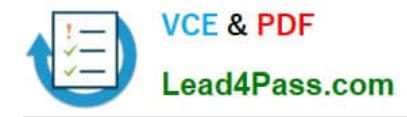

# **QUESTION 4**

Three months after you deploy Skype for Business Server 2015, you must modify the configuration to meet the technical requirements. Which Skype for Business Management Shell cmdlet should you run?

- A. Set-CsMobilityPolicy
- B. Set-CsClientVersionPolicy
- C. Set-CsDeviceUpdateConfiguration
- D. Set-CsClientPolicy
- E. Set-CsClientVersionConfiguration

Correct Answer: B

References: https://technet.microsoft.com/en-us/library/gg398876.aspx

### **QUESTION 5**

You have a Skype for Business Server 2015 infrastructure that consists of two sites. The sites are located in New York and Rome. Each nterprtse V ofce deployed and contains separate dial plans and voice policies.

You plan to deploy dial-in conferencing to both sites. In each site, you create a dedicated conferencing policy. You assign the respective users in each site. You create a dial-in conferencing access number.

When you attempt to assign a region to the number, you discover that the regions are unavailable.

You need to ensure that you can add a region to the dial-in conferencing access number.

What should you modify ?

- A. the meeting configuration settings
- B. the dial plans
- C. the conferencing policies
- D. the voice policies
- Correct Answer: B

[70-334 PDF Dumps](https://www.lead4pass.com/70-334.html) [70-334 Exam Questions](https://www.lead4pass.com/70-334.html) [70-334 Braindumps](https://www.lead4pass.com/70-334.html)

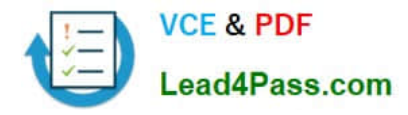

To Read the Whole Q&As, please purchase the Complete Version from Our website.

# **Try our product !**

100% Guaranteed Success 100% Money Back Guarantee 365 Days Free Update Instant Download After Purchase 24x7 Customer Support Average 99.9% Success Rate More than 800,000 Satisfied Customers Worldwide Multi-Platform capabilities - Windows, Mac, Android, iPhone, iPod, iPad, Kindle

We provide exam PDF and VCE of Cisco, Microsoft, IBM, CompTIA, Oracle and other IT Certifications. You can view Vendor list of All Certification Exams offered:

# https://www.lead4pass.com/allproducts

# **Need Help**

Please provide as much detail as possible so we can best assist you. To update a previously submitted ticket:

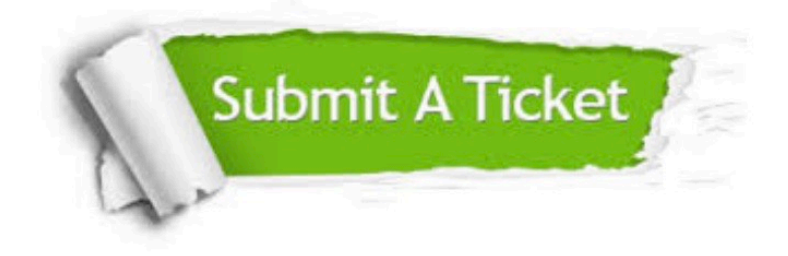

#### **One Year Free Update**

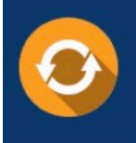

Free update is available within One fear after your purchase. After One Year, you will get 50% discounts for updating. And we are proud to .<br>poast a 24/7 efficient Customer Support system via Email

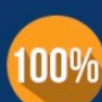

**Money Back Guarantee** 

To ensure that you are spending on quality products, we provide 100% money back guarantee for 30 days from the date of purchase

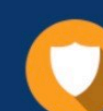

#### **Security & Privacy**

We respect customer privacy. We use McAfee's security service to provide you with utmost security for vour personal information & peace of mind.

Any charges made through this site will appear as Global Simulators Limited. All trademarks are the property of their respective owners. Copyright © lead4pass, All Rights Reserved.